# **Creating Contract Records in EPC**

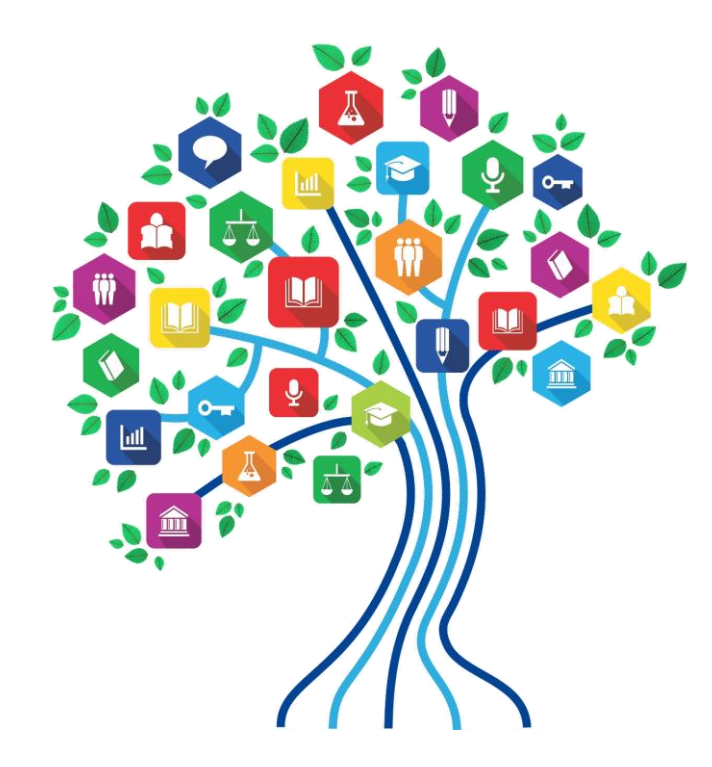

Presented by Julie Tritt Schell PA E-rate Coordinator for the Pennsylvania Department of Education February 2019

## Purpose of Contracts Module

• During the creation of a Form 471, each FRN requires you to indicate how you will be purchasing the requested services – either via a contract, tariff or Month-to-Month (MTM):

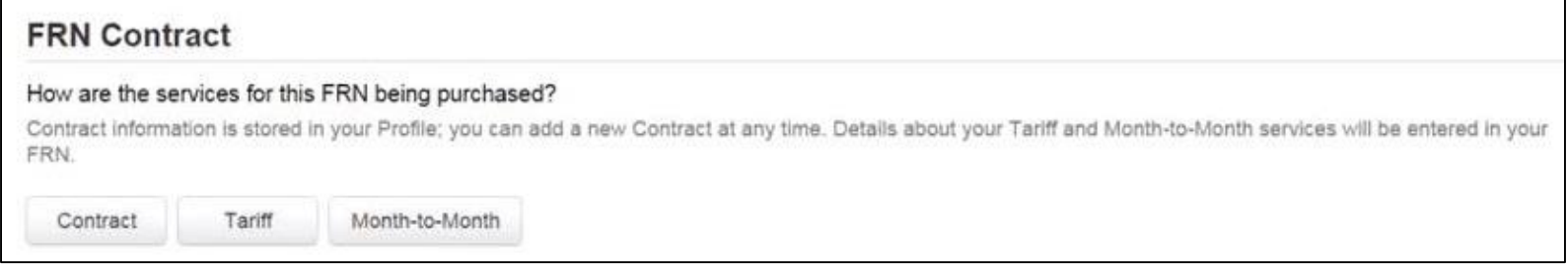

- Instead of entering the bidding/contract information as part of the Form 471 application, this information is entered in EPC as a Contract Record (CR)
	- A single Contract Record is created each time a new contract is signed
	- That Contract Record is then referenced to the applicable FRN
- Create Contract Records in the Contracts Module before starting the Form 471
- No information should be entered in the Contracts Module for MTM FRNs

#### When to/Not to Create a New Contract Record

#### **When TO Create a New Contract Record**

- Newly signed contracts
	- Create a new Contract Record each time you sign a new contract
	- Do not create a CR for each year of the contract
- Errors on previously-submitted Contract Records
	- If you notice that any data in your Contract Record from last year is inaccurate (such as the 470 #, SPIN #, voluntary extensions, etc), create a new CR and reference the accurate Contract Record on your FRN (ignoring the old one)
	- There is no way to edit an existing Contract Record after it's been submitted
		- Likewise, there's no way to delete a submitted CR (it will just die on the vine)

#### **When NOT to Create a New Contract Record**

- If you created a Contract Record in a previous year for a multi-year contract, do not create a new one. Just reference the original Contract Record when creating your 471
- If your previous Contract Record contained voluntary extensions, and you wish to exercise one of those extensions for FY 2019, do not create a new CR
	- Simply change the Contract Expiration Date in the FRN when you create your Form 471

### Contract Records – Additional Details

#### • Uploading Actual Contracts in CR

- Although the system asks if you want to upload a copy of your signed contract into EPC, you aren't required to do so
- However, I highly recommend that you upload copies of all signed contracts, including C2 contracts, because PIA will likely ask you for them if they're not in your Contract Record
- Contract Expiration Dates
	- The Contract Module doesn't ask for the Contract Expiration Date (CED) -- this data element must be entered in each funding request within the Form 471 itself
	- Why? Because due to voluntary extensions in some contracts, it's possible that the CED can change from year to year

#### • PEPPM Mini-Bid-Based Contracts

- If you conducted a PEPPM Mini-Bid (in lieu of a Form 470), refer to a separate Guide related to the data that should be entered in the Contract Module for those contracts
- Except for the PEPPM Form 470 #, you will rely entirely on the contract information that your district signed with the vendor.

#### • Be Prepared

– It's a good idea to have the information in-hand. Use the CR Data spreadsheet to compile the required data prior to starting the Contract Module

## Where Is the Contract Module?

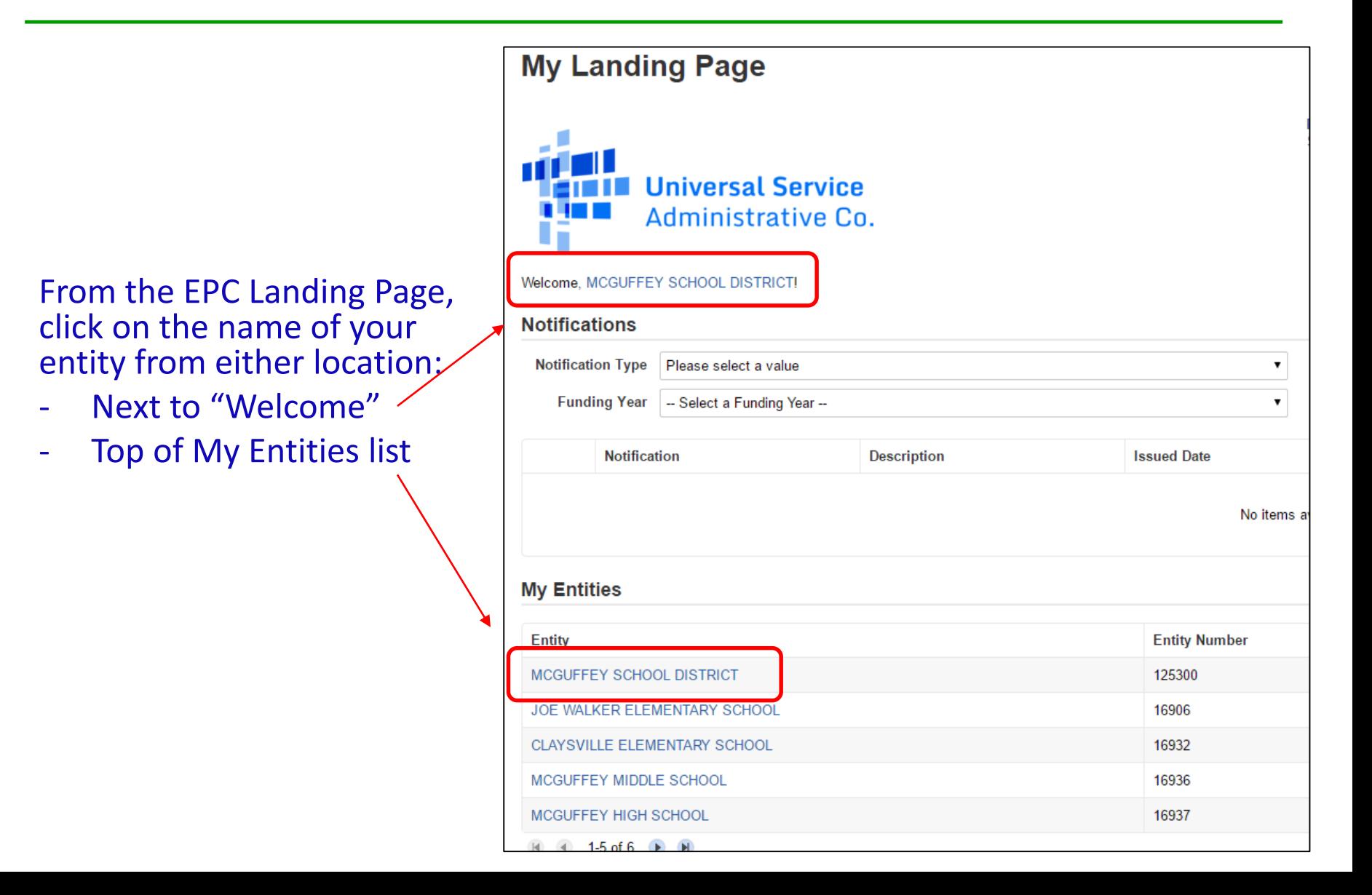

## Where Is the Contract Module?

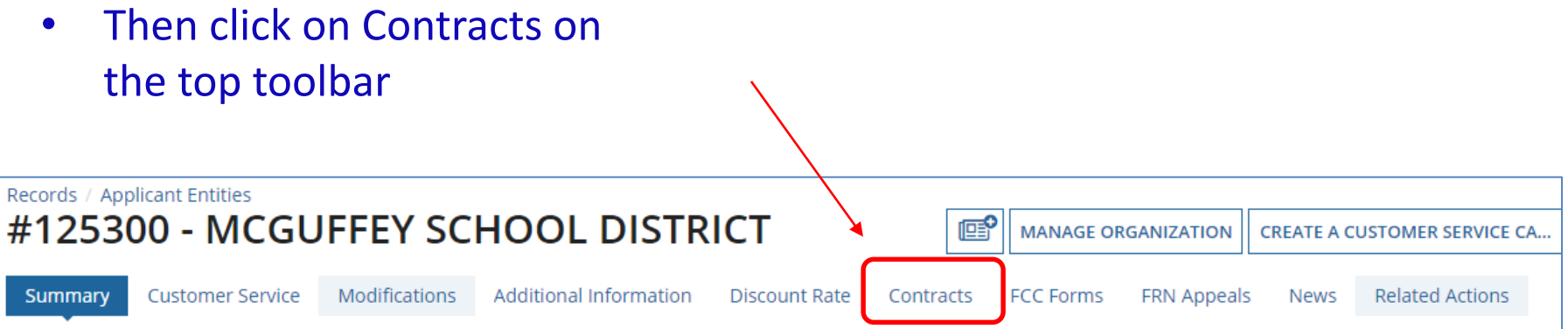

# Navigation to "Manage Contracts"

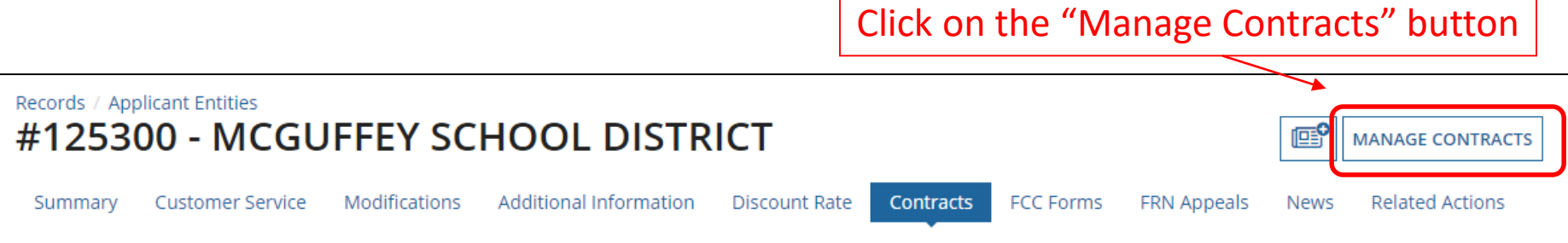

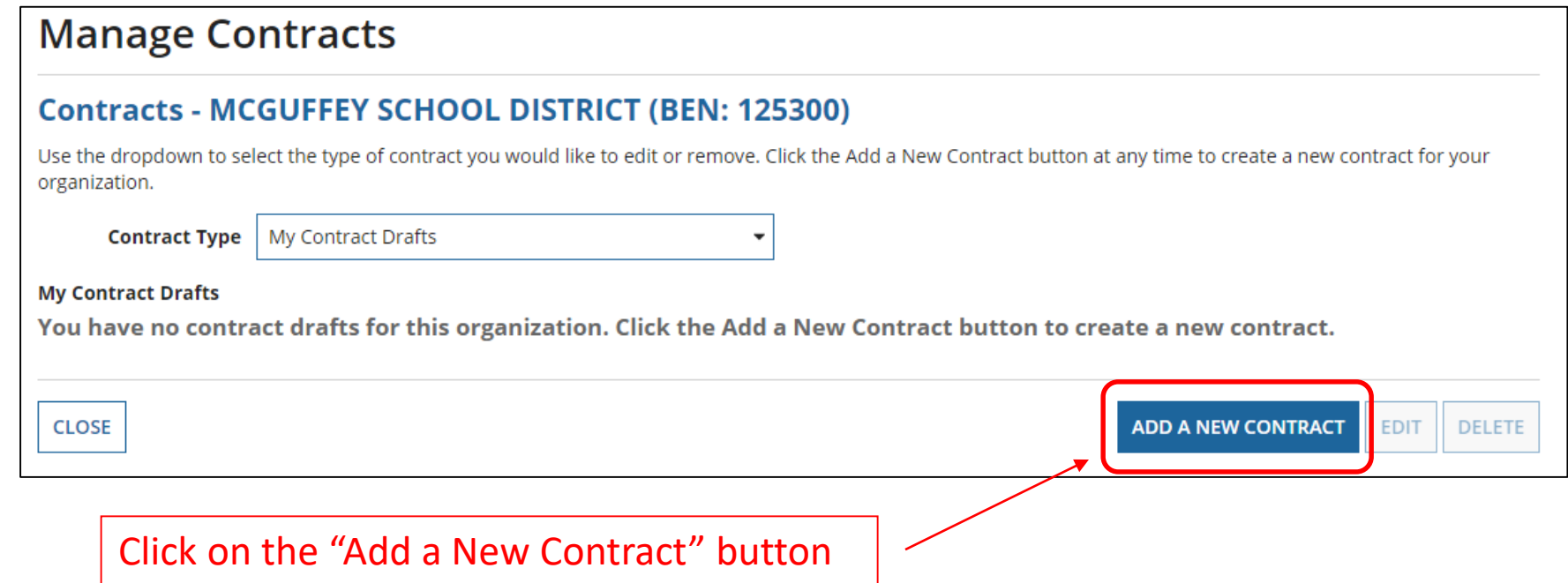

## Contract Information

#### **Create Contract**

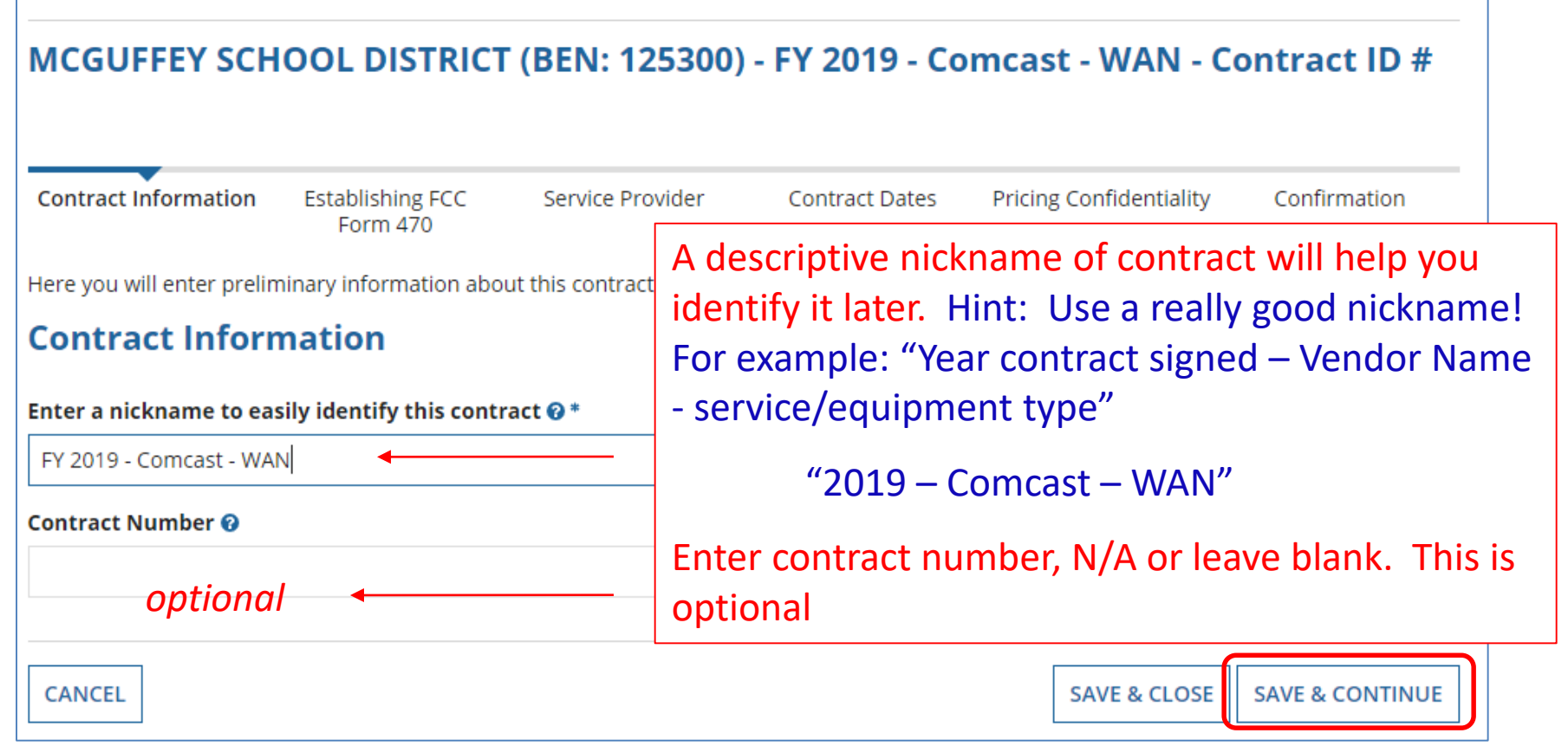

## Contract Uploads

#### EPC allows you to, but does not require you, to upload a copy of your contract.

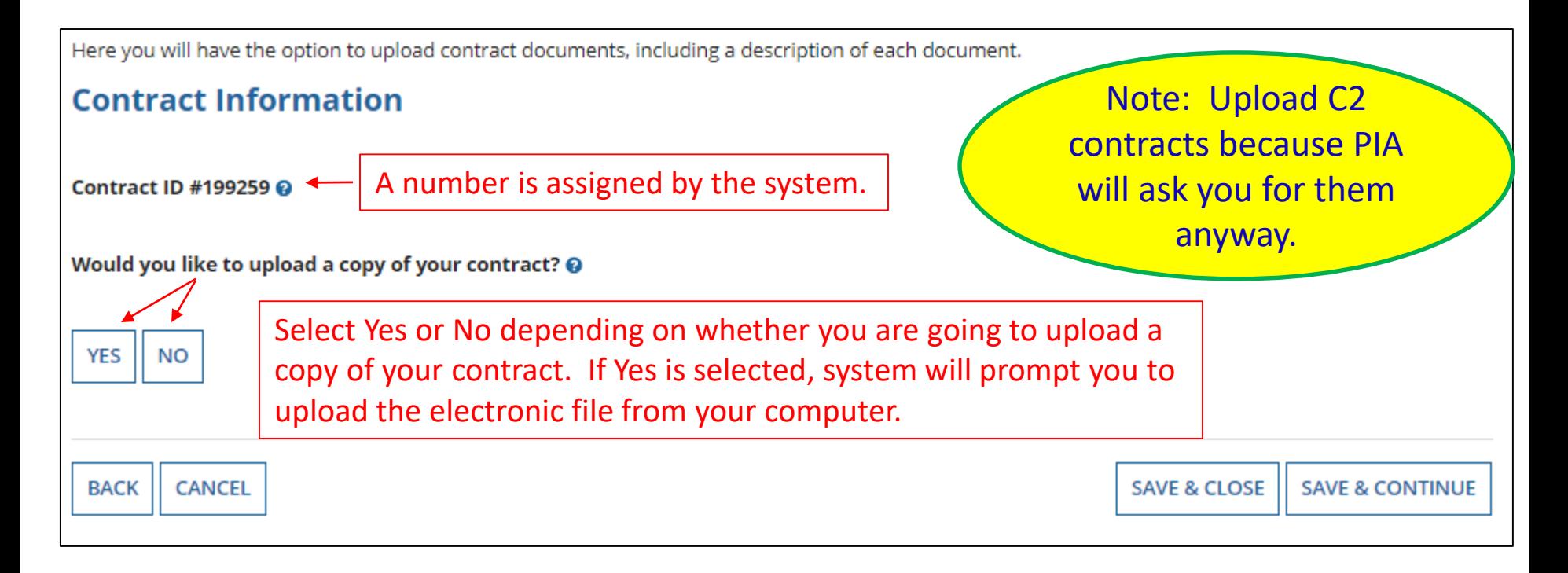

## Contract Uploads

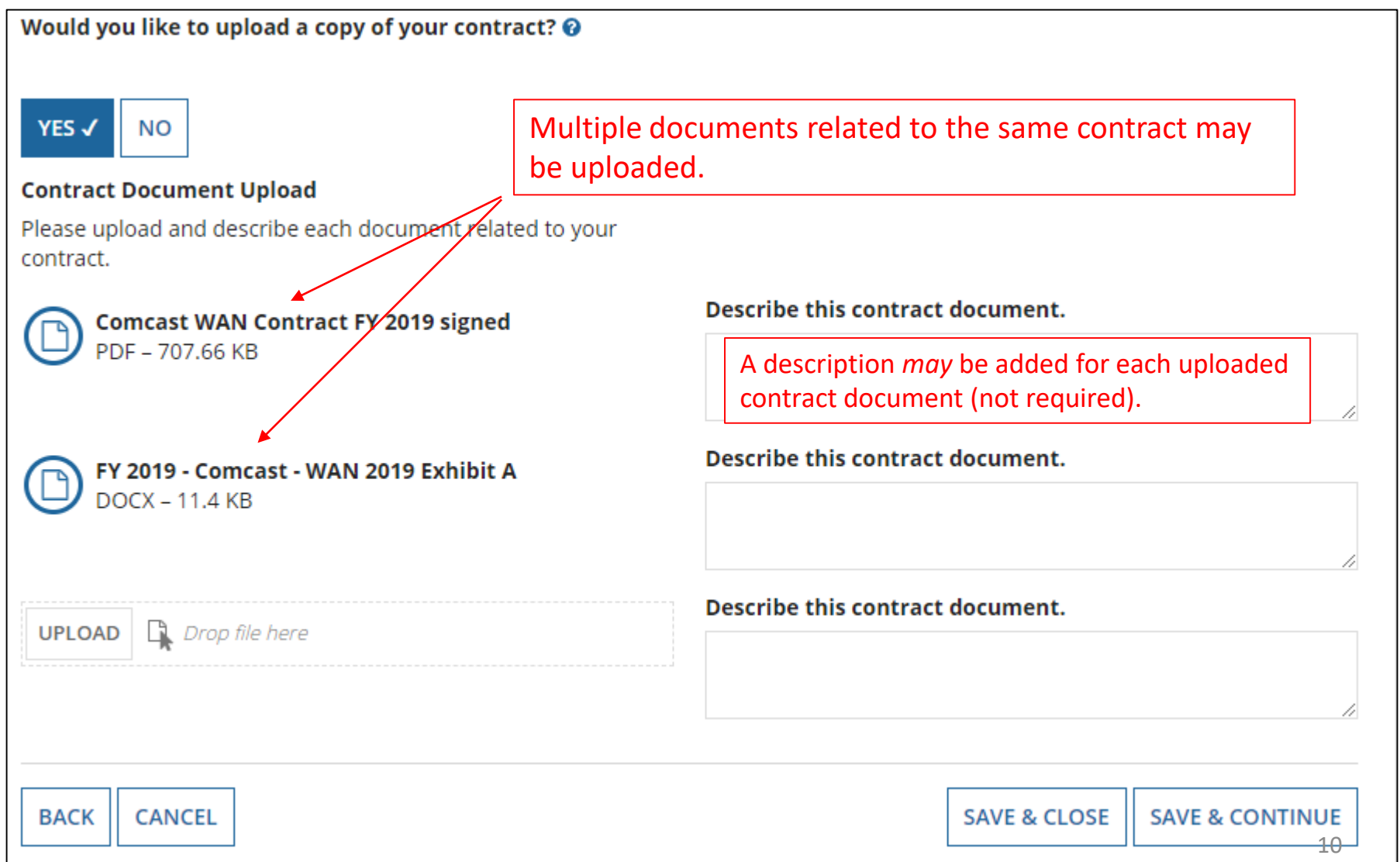

## Contract Information

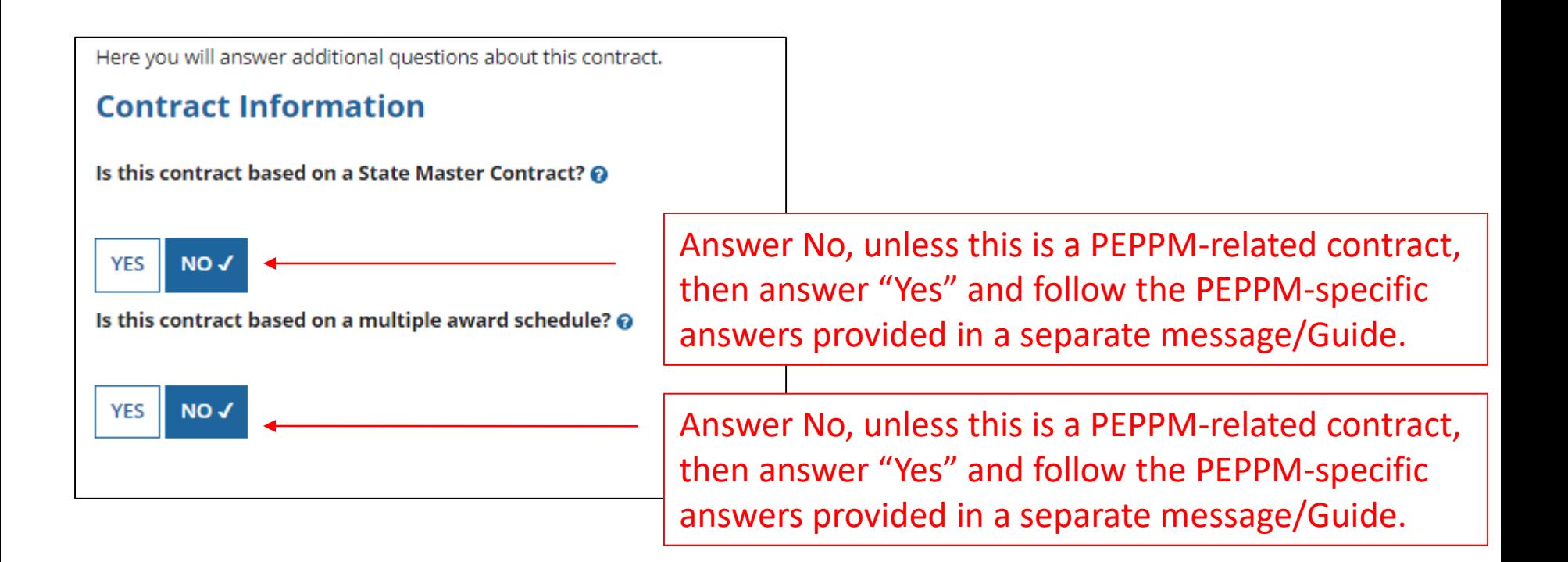

## Contract Information

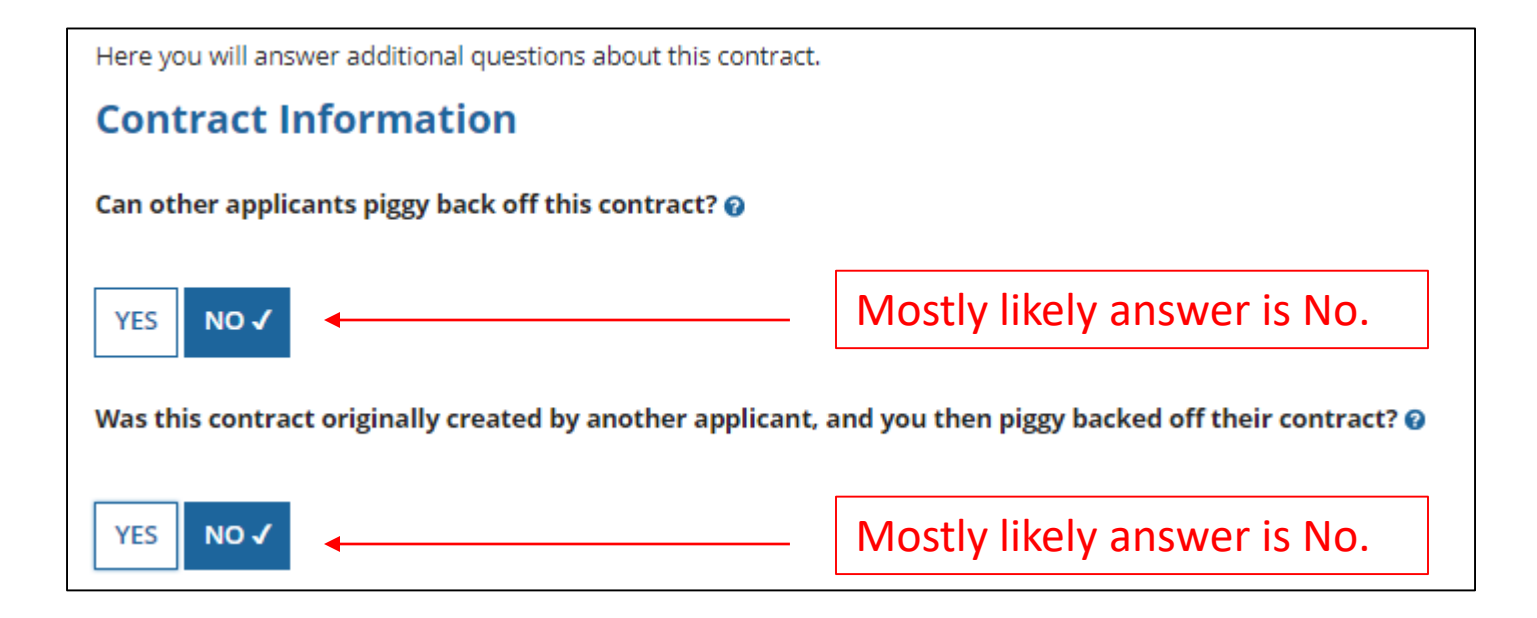

# Establishing Form 470/# Bids

Here you can use the search tool below to associate an FCC Form 470 with this contract.

#### **Establishing FCC Form 470**

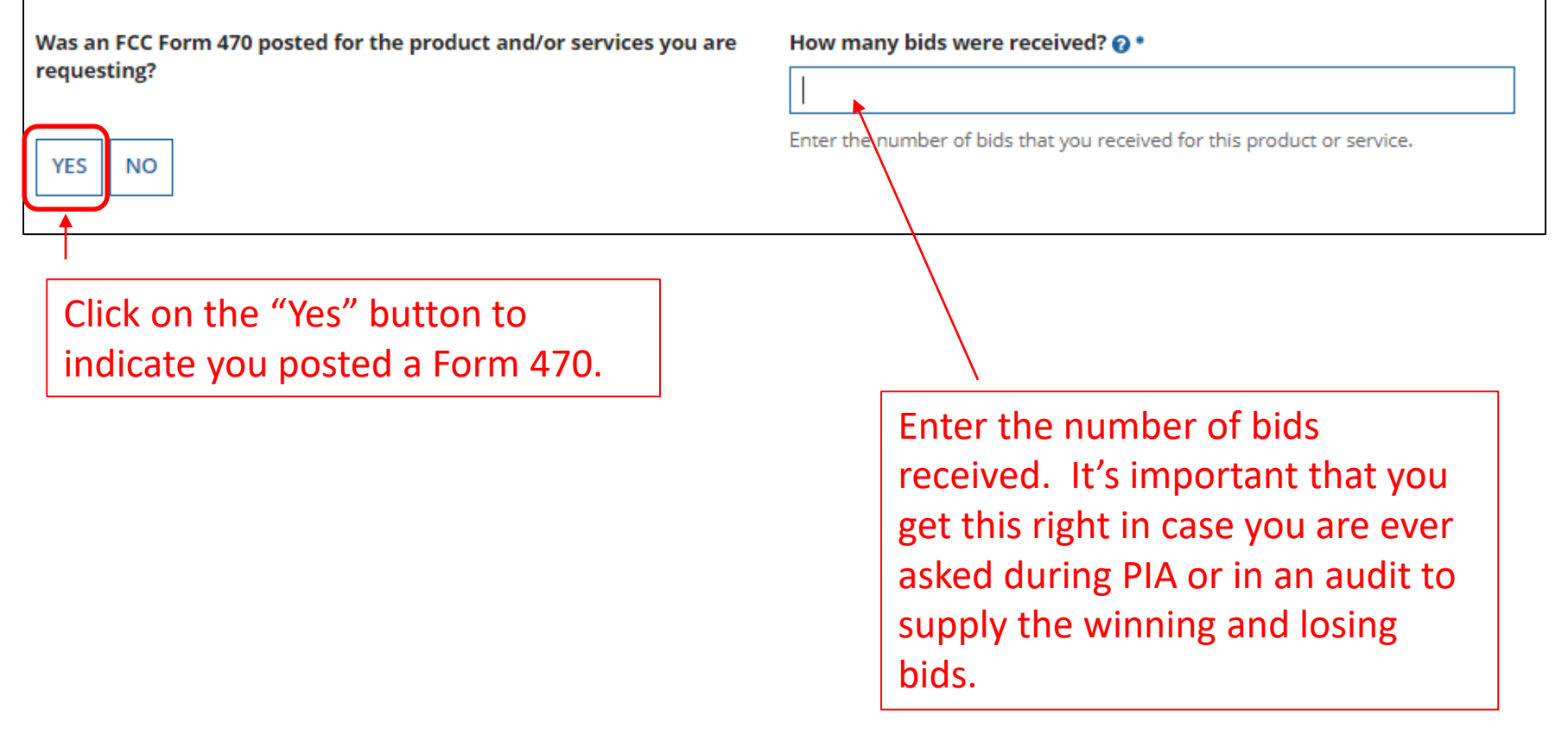

# Establishing Form 470 – Tricky!

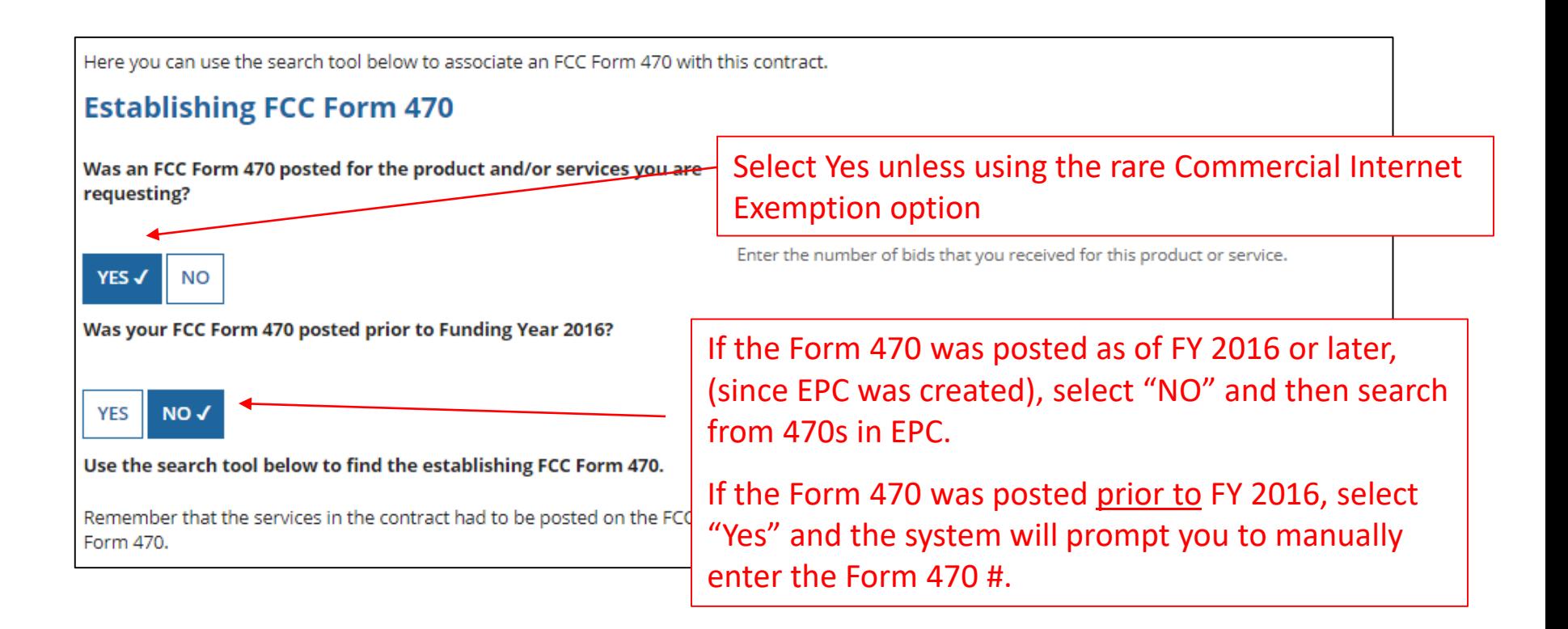

#### Be careful to choose the correct answer!

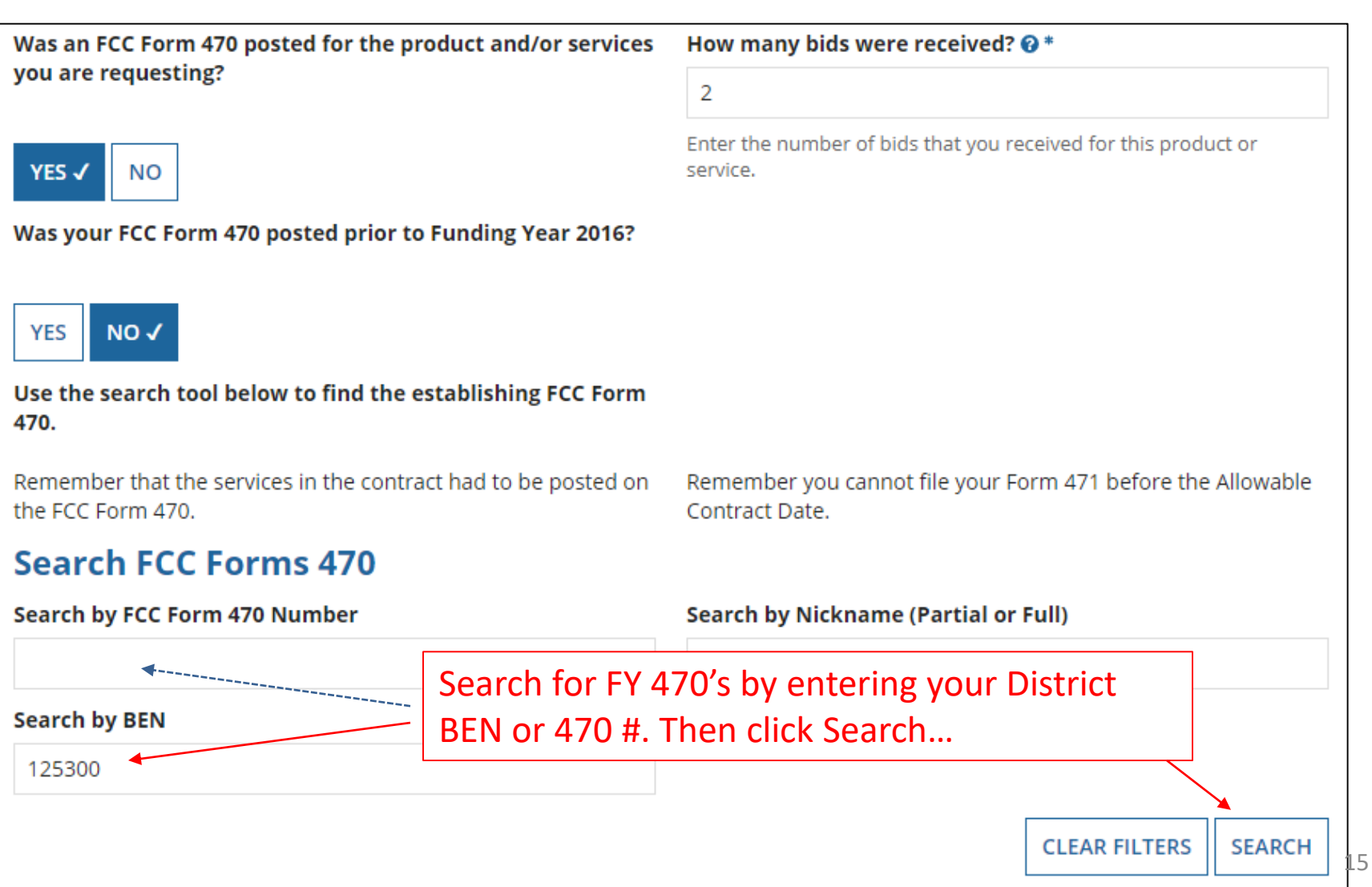

#### Searching EPC for the Establishing Form 470

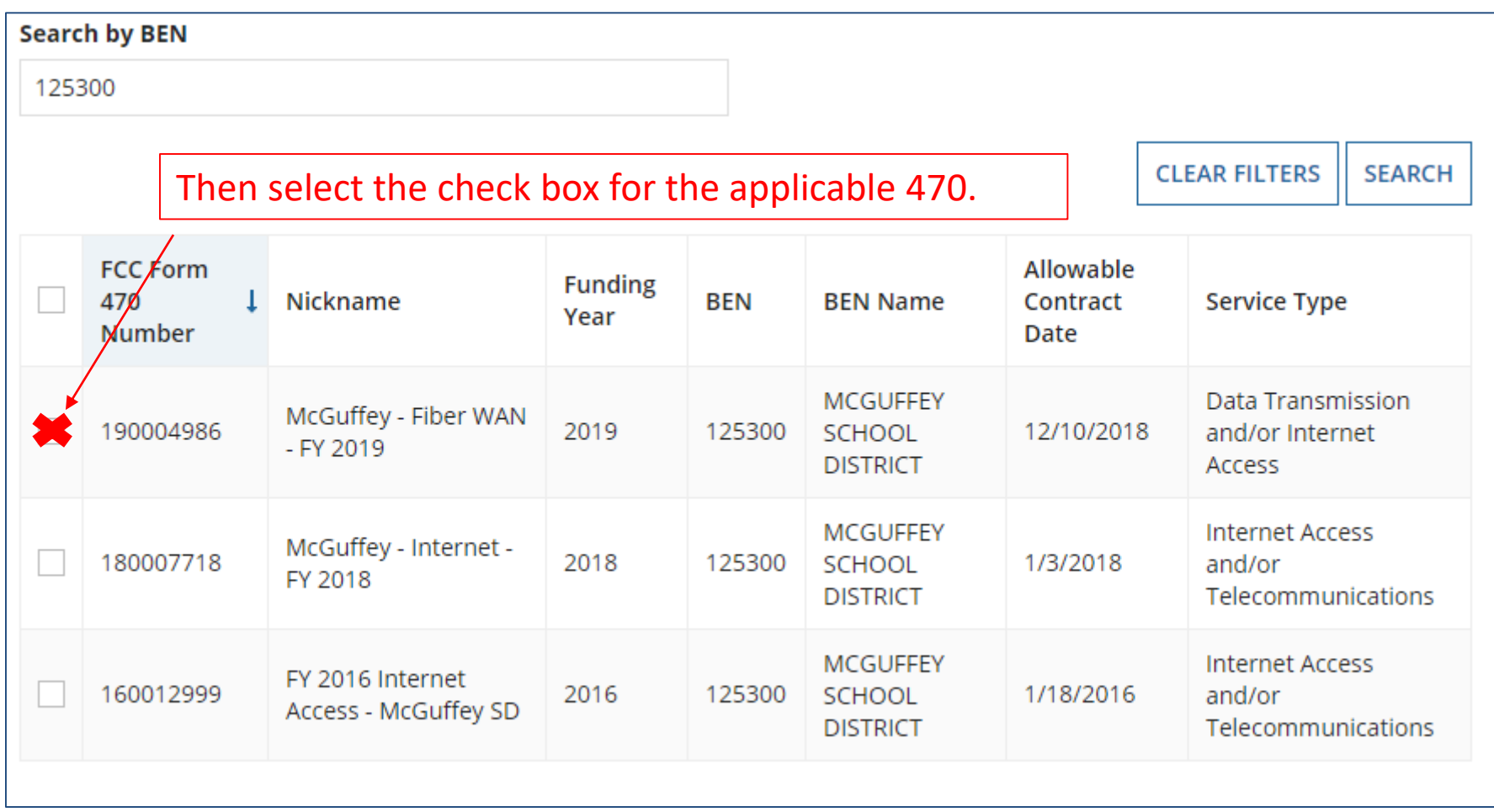

#### Form 470s Posted Prior to FY 2016

*Note: If you select "Yes, that the 470 was posted prior to FY 2016, you will manually enter the 470 # (or copy and paste it from your previous 471 or FCDL.)*

#### **Establishing FCC Form 470**

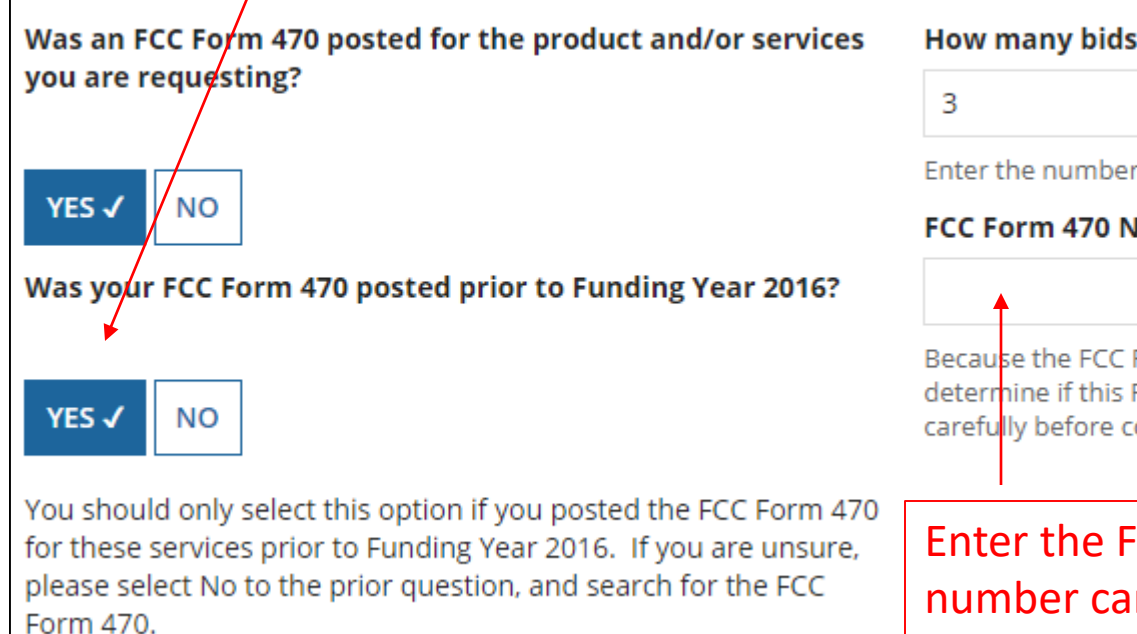

#### were received?  $\odot^*$

of bids that you received for this product or service.

#### lumber <sup>®</sup> \*

Form 470 was posted prior to 2016, EPC is unable to FCC Form 470 is valid. Please check the number ontinuing.

#### Form 470 Number. Check this refully for accuracy.

## Service Provider Information

#### **Service Provider** Account Number (e.g., billed telephone number) Enter account number if you have one. *optional*Optional field that may be left blank. If your service provider has given you one or more Account Numbers, please enter them. Please select the service provider for this contract using the search below. **Search Service Providers Search by SPIN Search by Name (Full or Partial)** Comcast **CLEAR FILTERS SEARCH** Enter the SPIN or Name of the Service Provider and then Search.

### Service Provider Information

Results matching the criteria you used will appear in a list. Select correct SPIN or clear filter and search again.

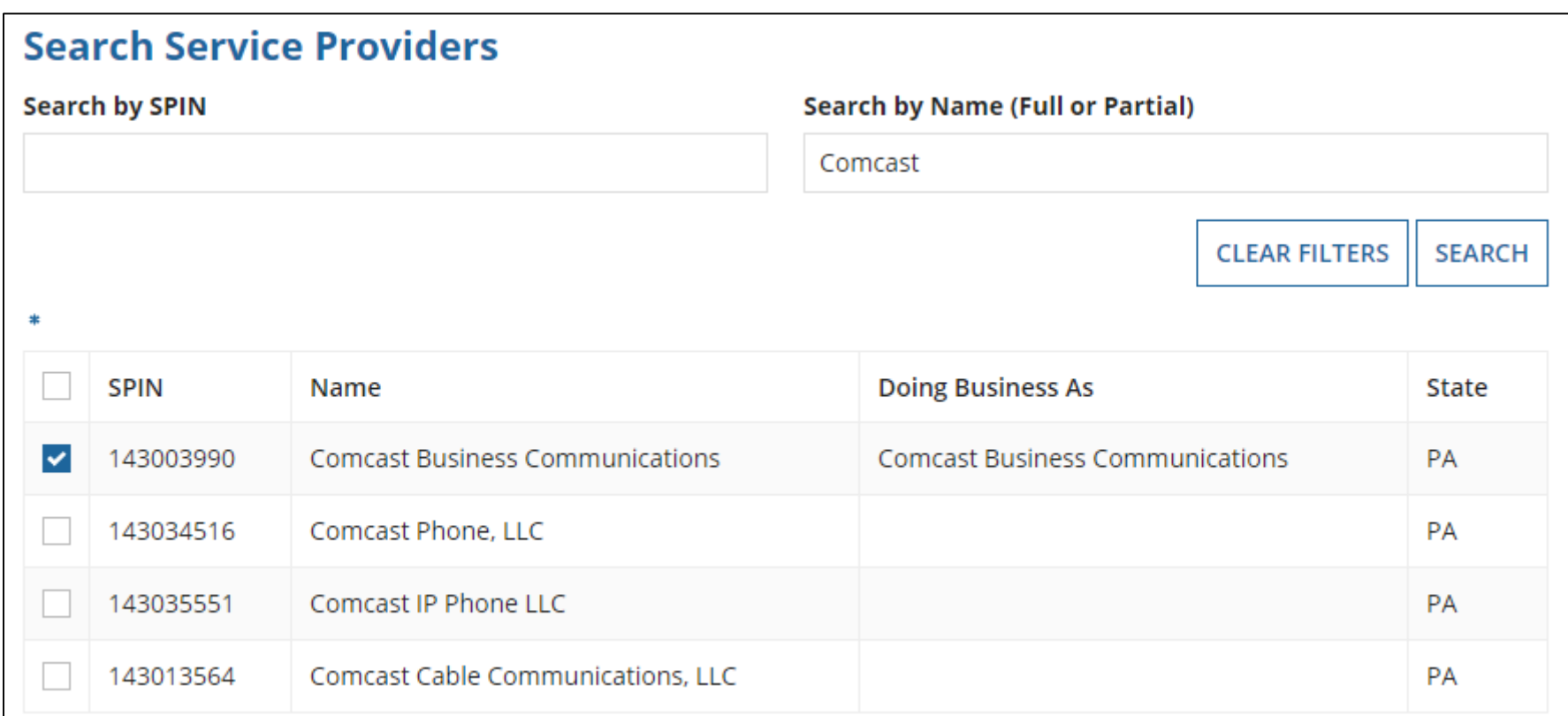

### Contract Dates

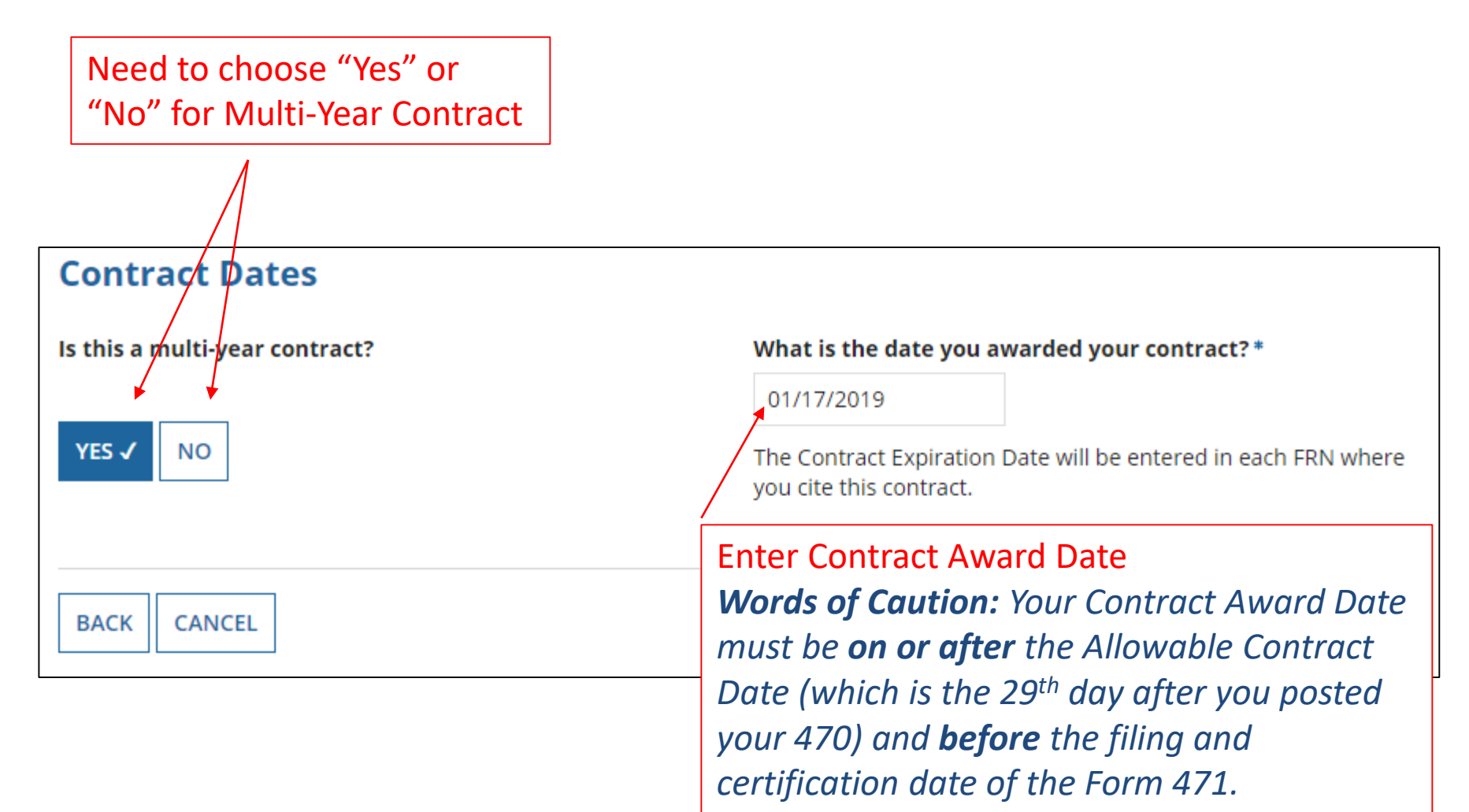

## Contracts w/Limited Extensions

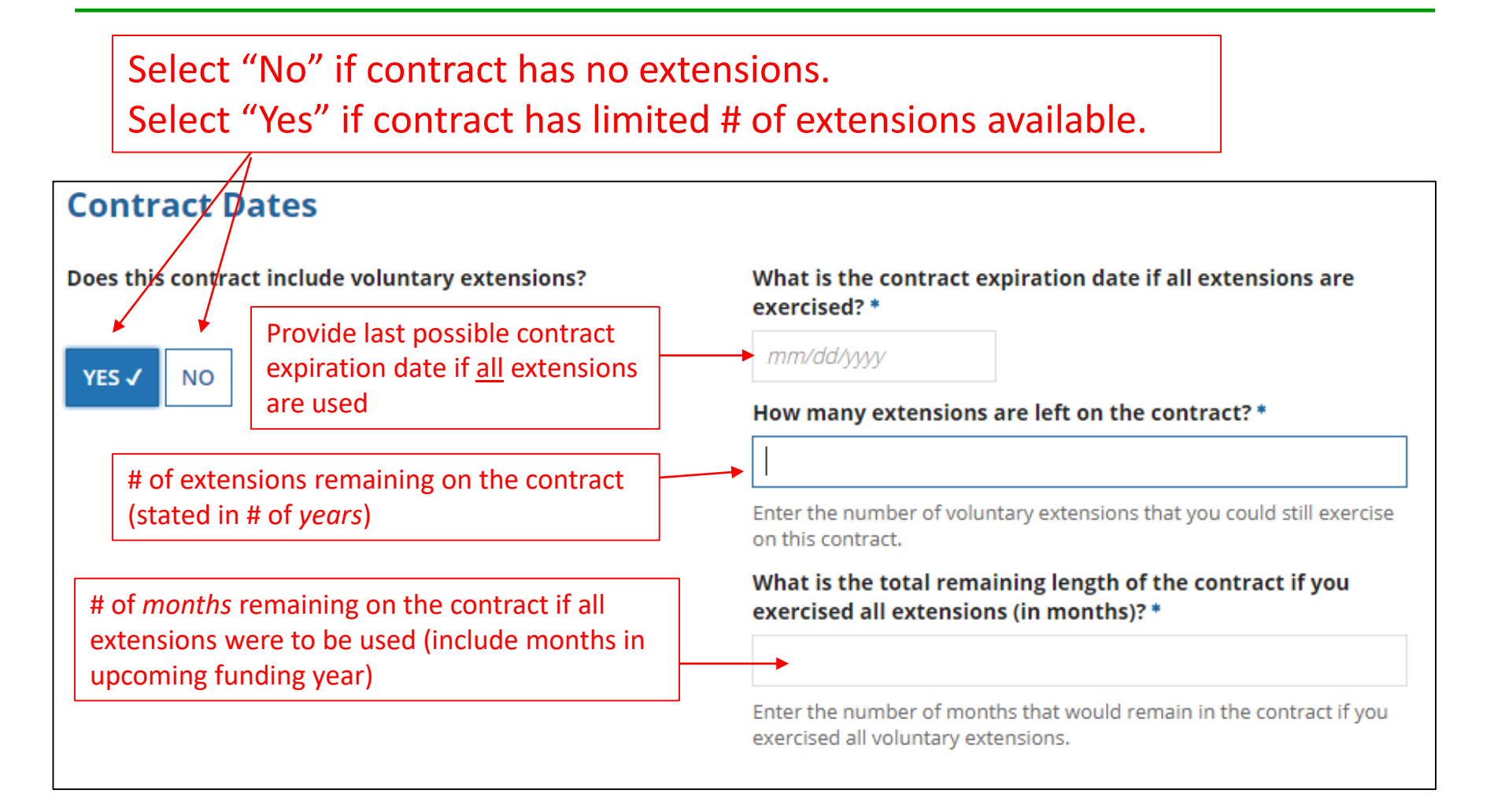

## Pricing Confidentiality

Always select "No" to indicate there is no legal restriction to prevent the publication of the pricing information for the contract.

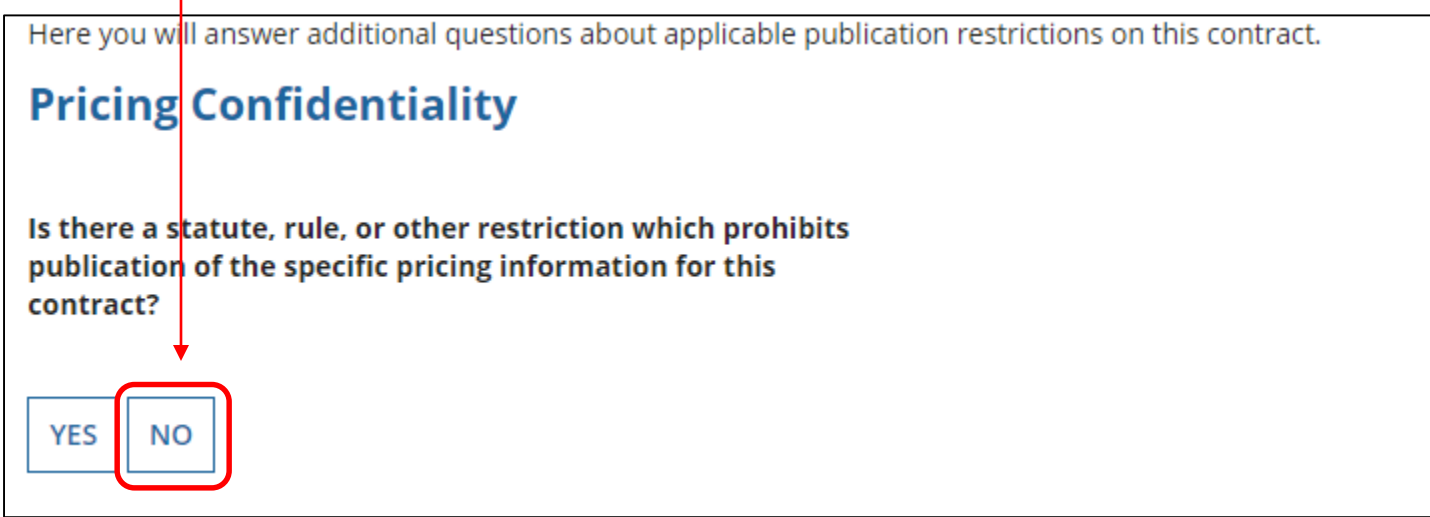

*Word of Caution: There must be an actual statute in place in order to answer "Yes." It is not permissible for the vendor to simply state that their pricing is confidential.* 

# Confirmation Page

#### **Create Contract: Confirmation**

#### MCGUFFEY SCHOOL DISTRICT (BEN: 125300) - FY 2019 - Comcast - WAN - Contract ID #253998

Last Saved: 2/5/2019 3:54 PM EST

Pricing Confidentiality Confirmation Contract Information Establishing FCC Form Service Provider Contract Dates  $470$ Please review the information and submit the information below to complete this contract. **Contract Information** Nickname FY 2019 - Comcast - WAN Contract ID 253998 **Contract Number** Can Other No **Applicants Piggy** Based on a State No **Back Off This Master Contract?** Contract? **Based on a Multiple** No Piggy Backed Off No **Award Schedule? Another Contract? Establishing FCC Form 470** Establishing FCC #190004986 Number of Bids 2 **Form 470 Received Service Provider** Service Provider Comcast Business Communications (SPIN: 143003990) **Account Number Contract Dates Award Date 1/17/2019** Multi-Year Contract? Yes **Includes Voluntary** No **Extensions? Pricing Confidentiality** There is no rule, statue, or other restriction which prohibits publication of the specific pricing information for this contract. **Supporting Documents Document** Description Comcast WAN Contract FY 2019 signed FY 2019 - Comcast - WAN 2019 Exhibit A **BACK** CANCEL **SAVE & CLOSE COMPLETE** 

A summary page with the contract information will be displayed.

If the information needs to be revised, select "Save and Close" and you can then retrieve the draft information and edit it.

If the information is correct, and you want to finalize the submission, select "Complete."

*Word of Caution: Once submitted, the information cannot be deleted or revised.*

## List of Submitted Contract Records

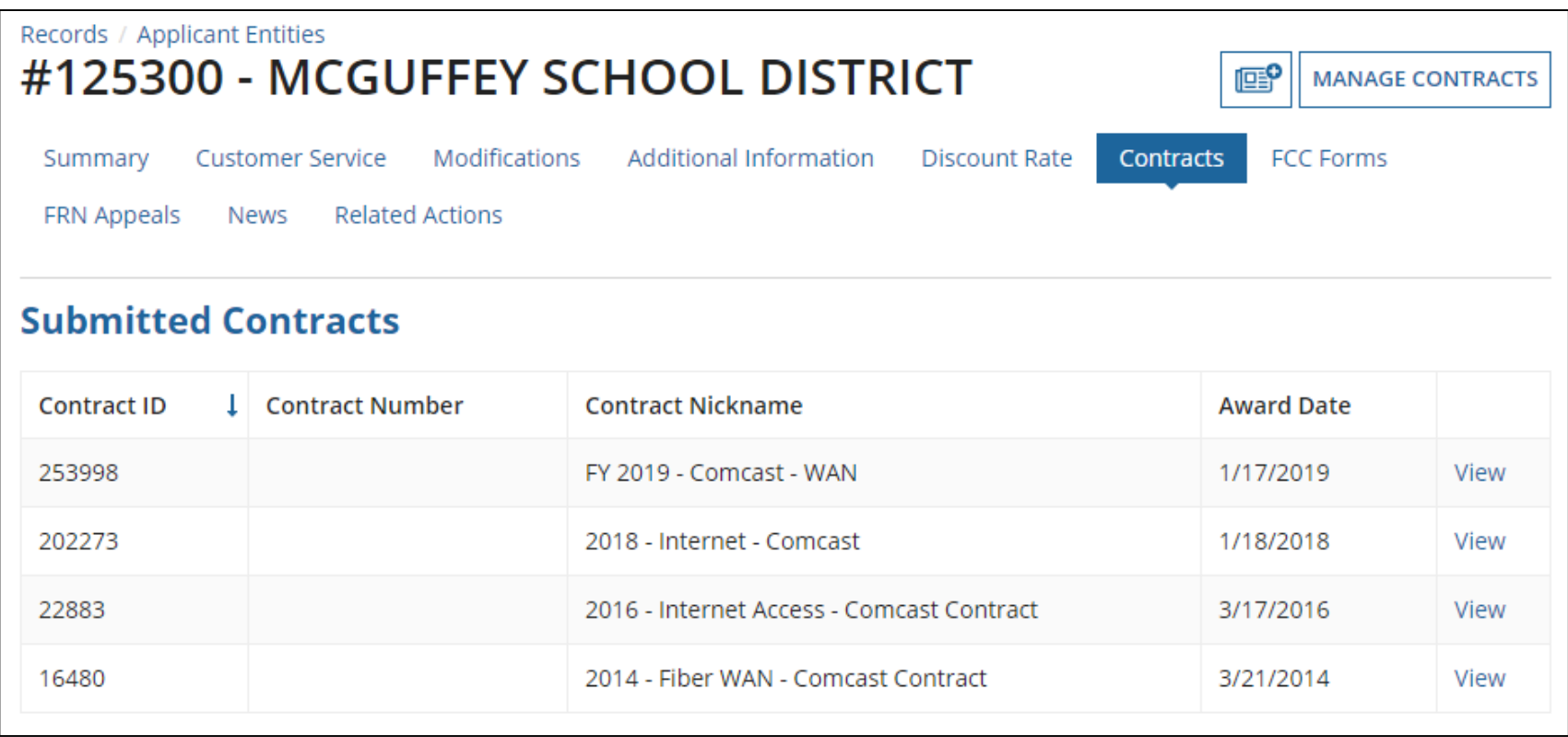

*Submitted contracts appear in the Contracts Records List and will be available for selection when filing a Form 471*

# Editing or Deleting a *Draft* Contract

From your Landing Page, select Entity Name, then "Contract" and then "Manage Contracts." The list of draft contracts will appear. Check the box for the draft and select "Edit" or "Delete." Note: Submitted contracts cannot be edited or deleted.

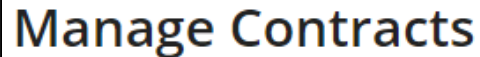

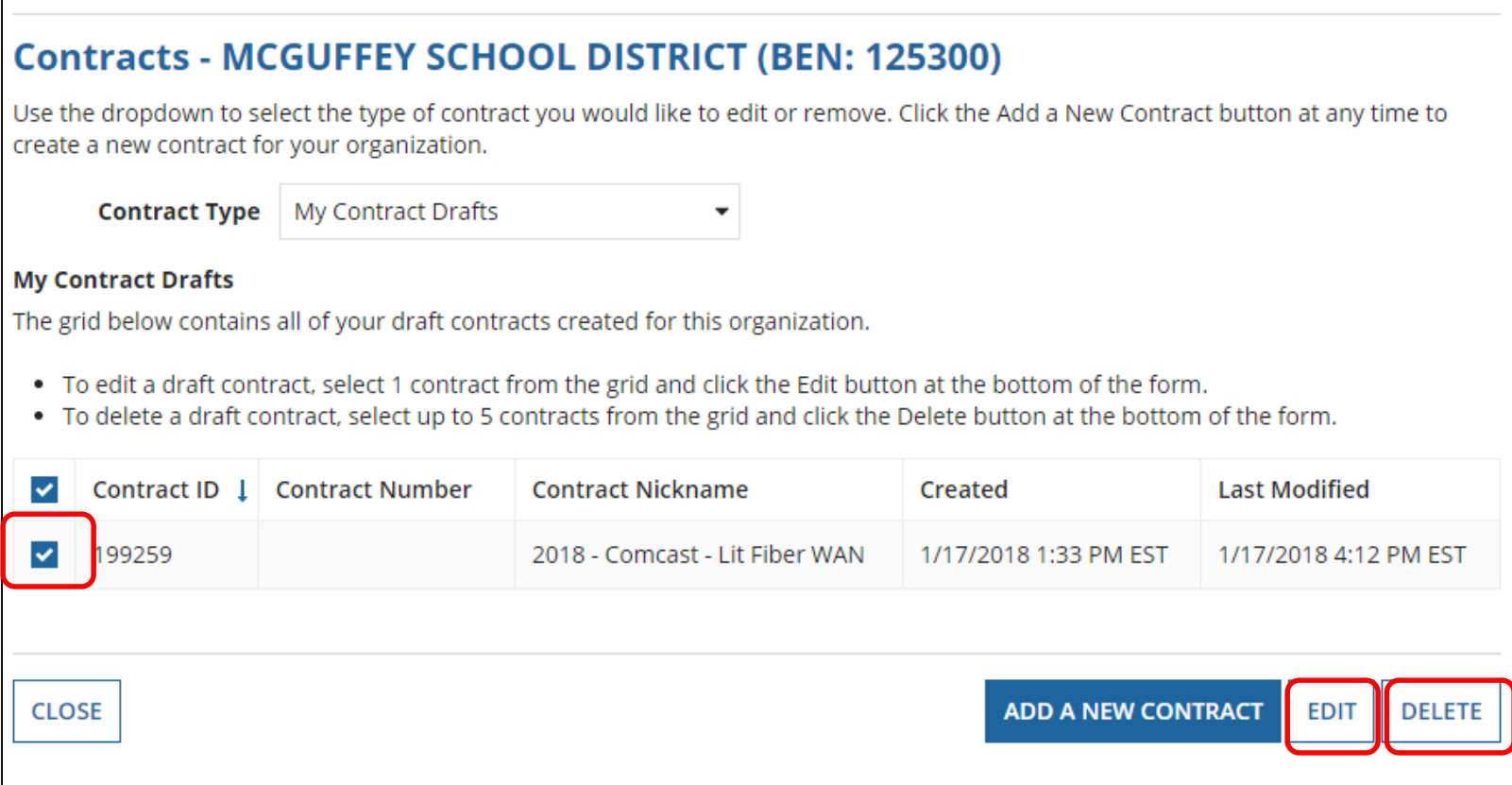